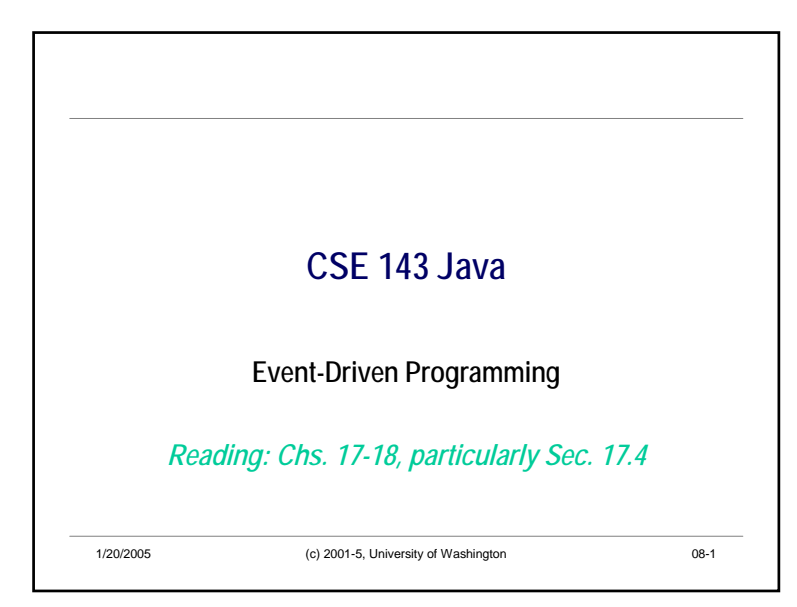

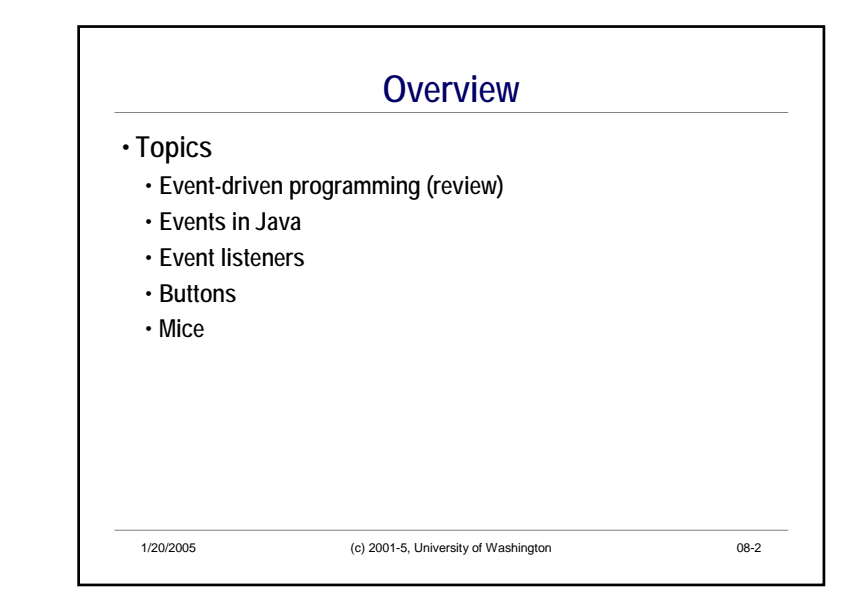

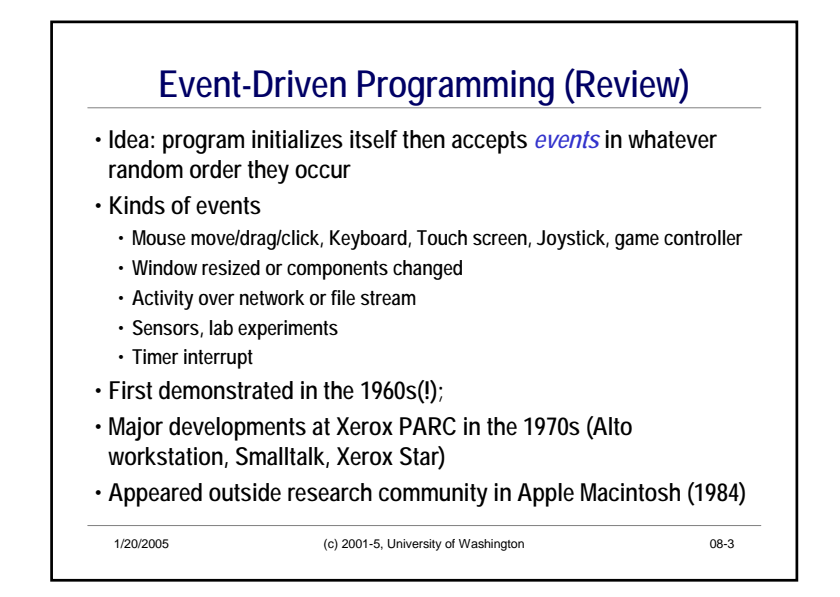

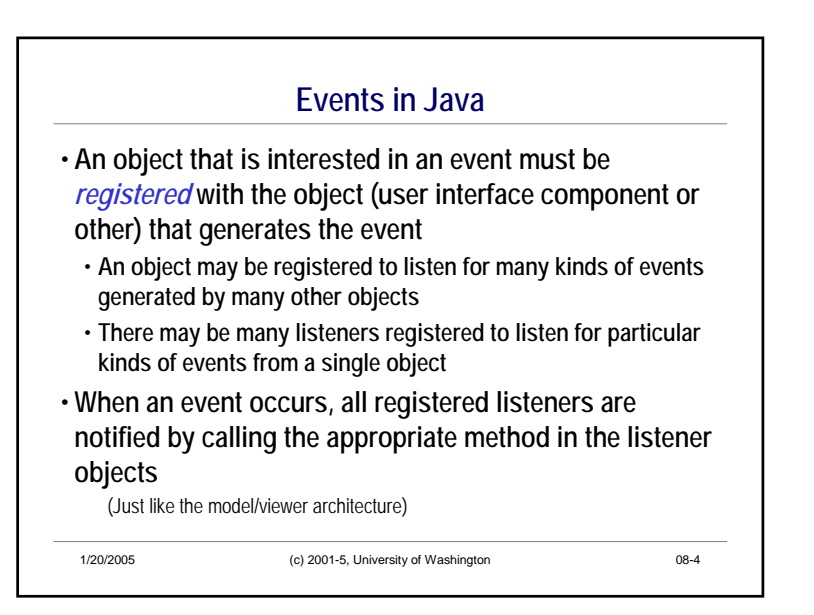

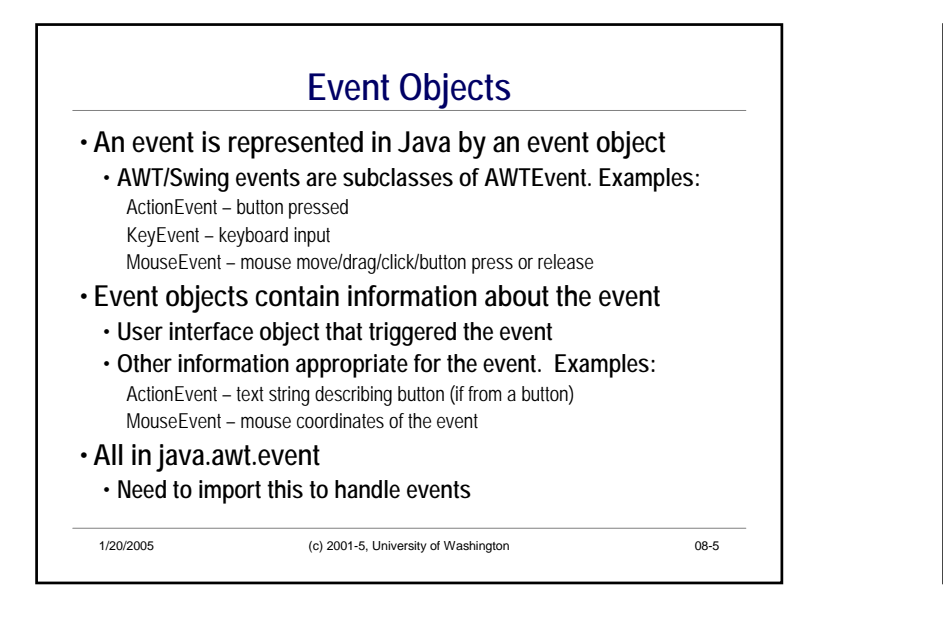

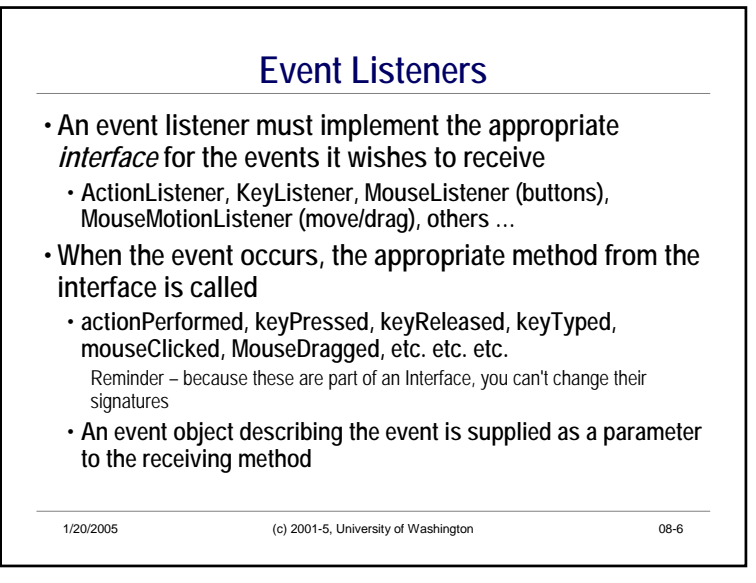

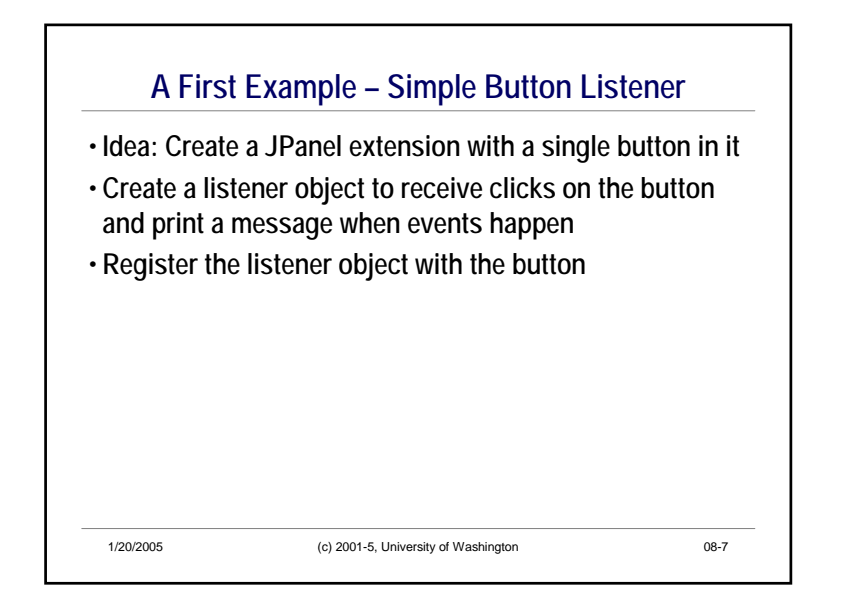

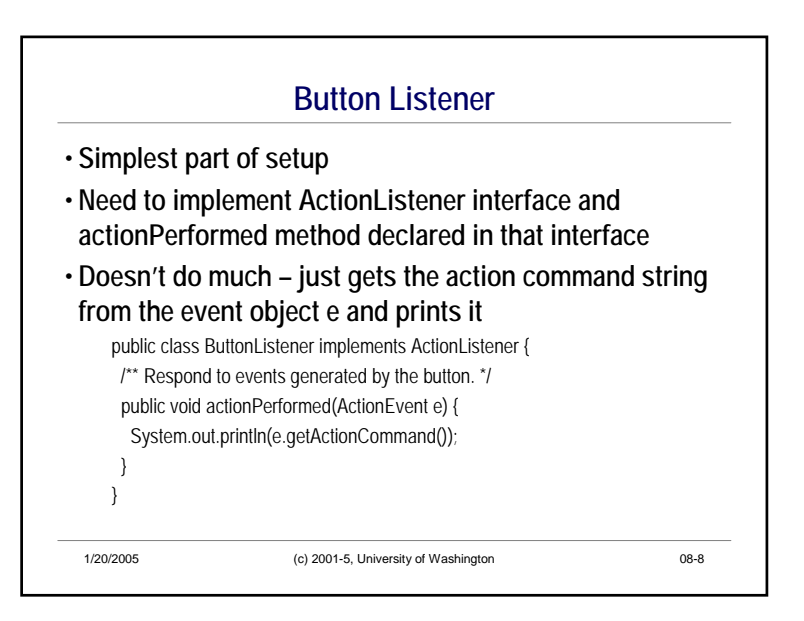

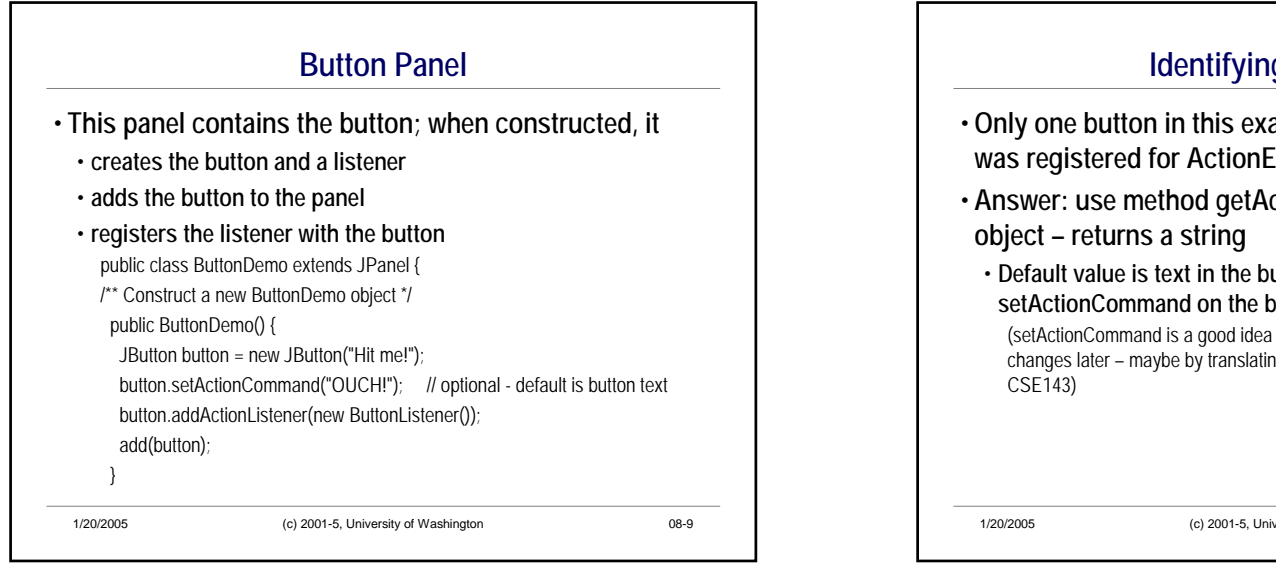

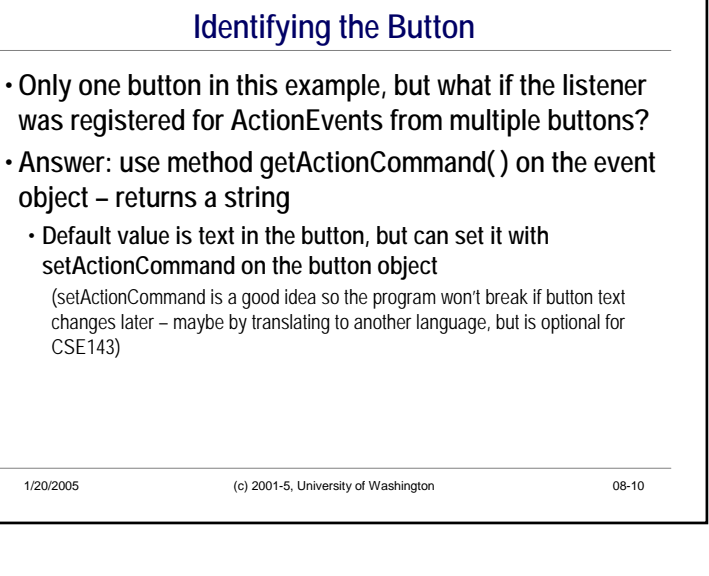

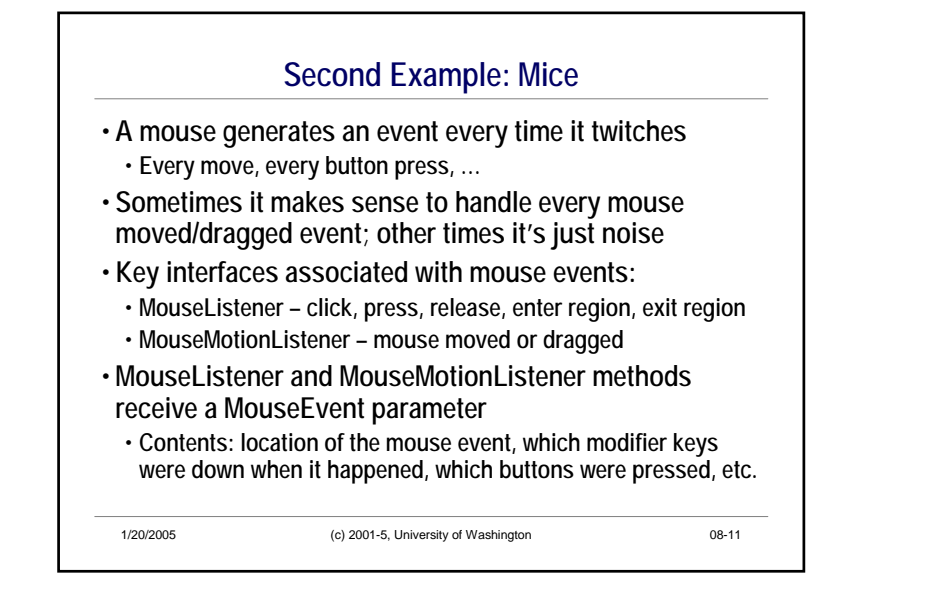

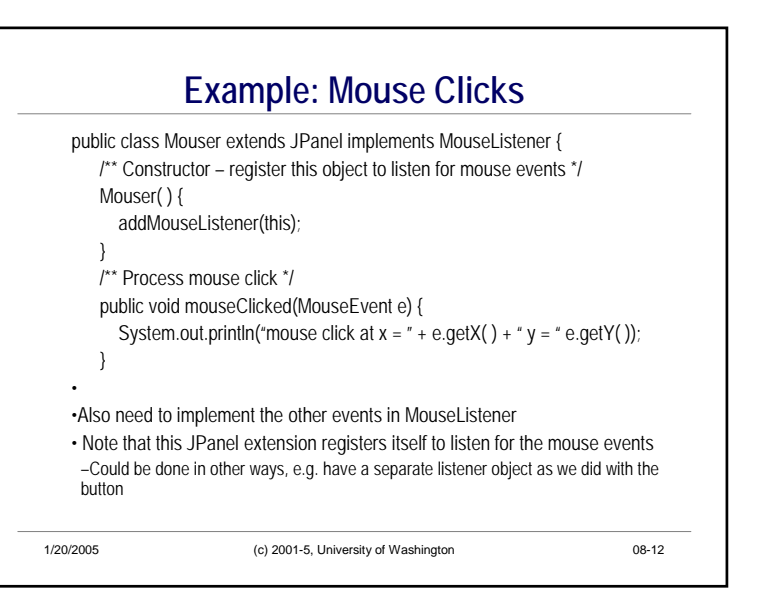

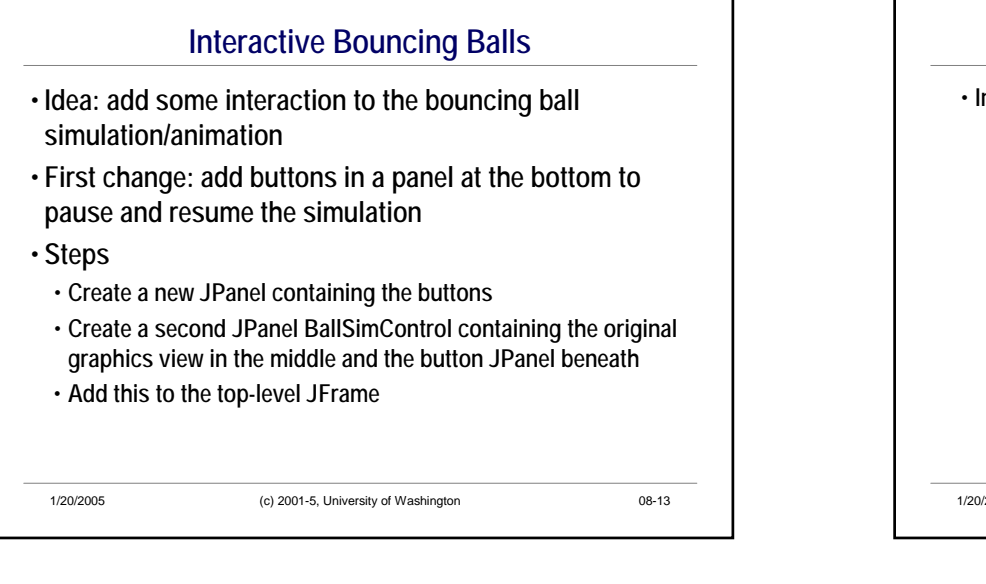

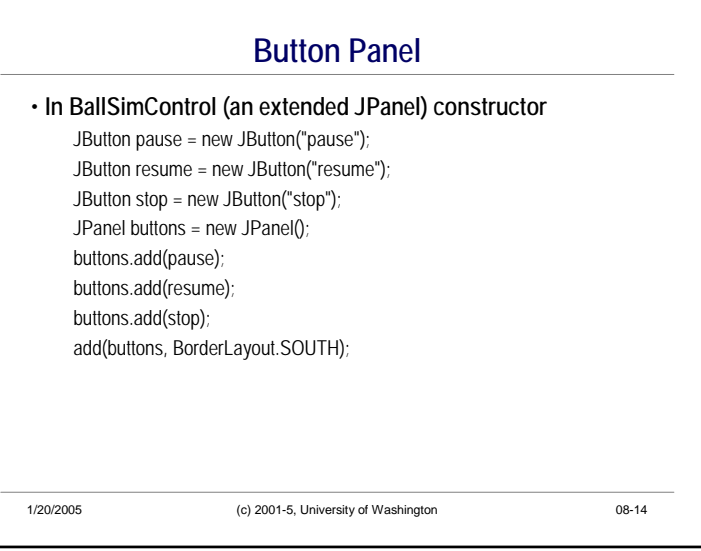

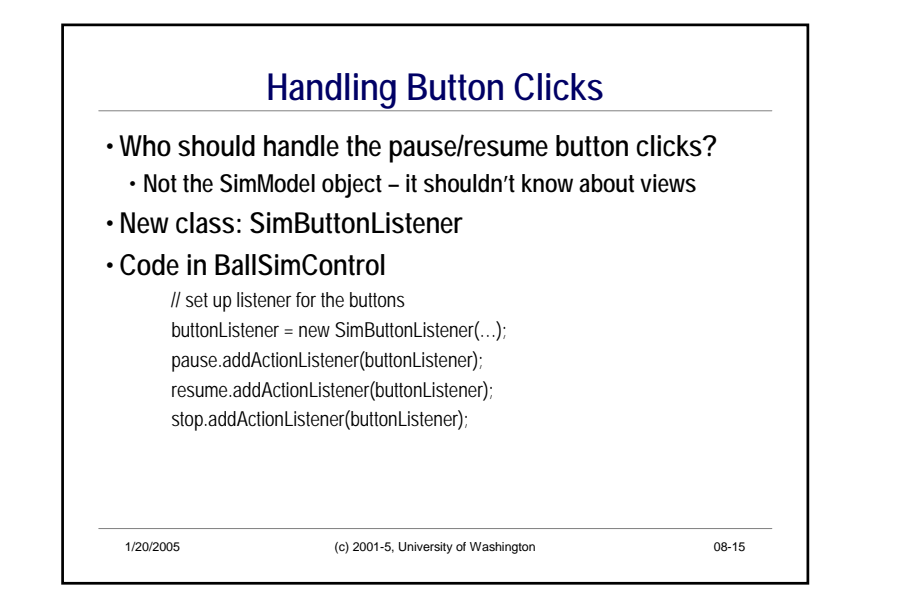

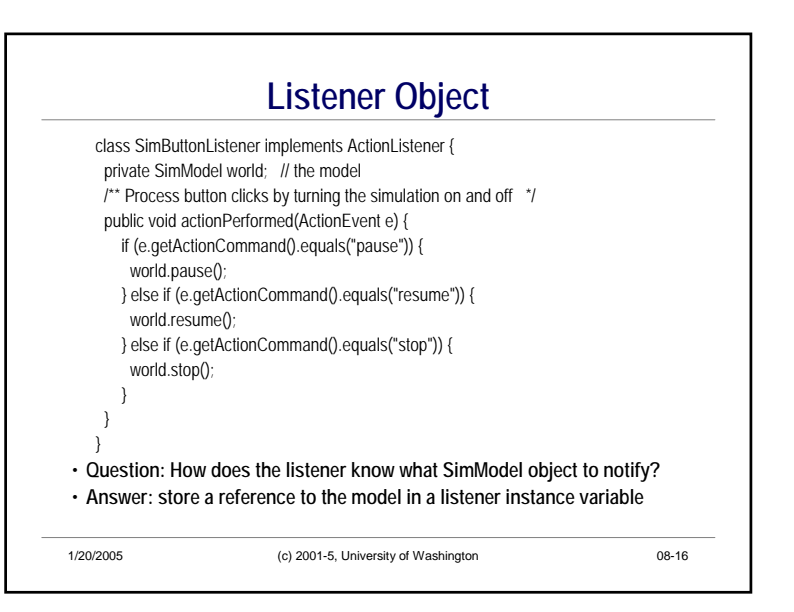

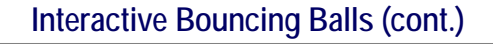

- **Second change: when the mouse is clicked in the window, add a new bouncing ball with random size, direction, and color**
- **Steps**
	- **Create a SimMouseListener class to listen for the clicks**
- **Register a listener object to listen for clicks on the view pane**
- **Same complications as with the buttons – the listener needs to know the model it interacts with**

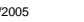

1/20/2005 (c) 2001-5, University of Washington 08-17

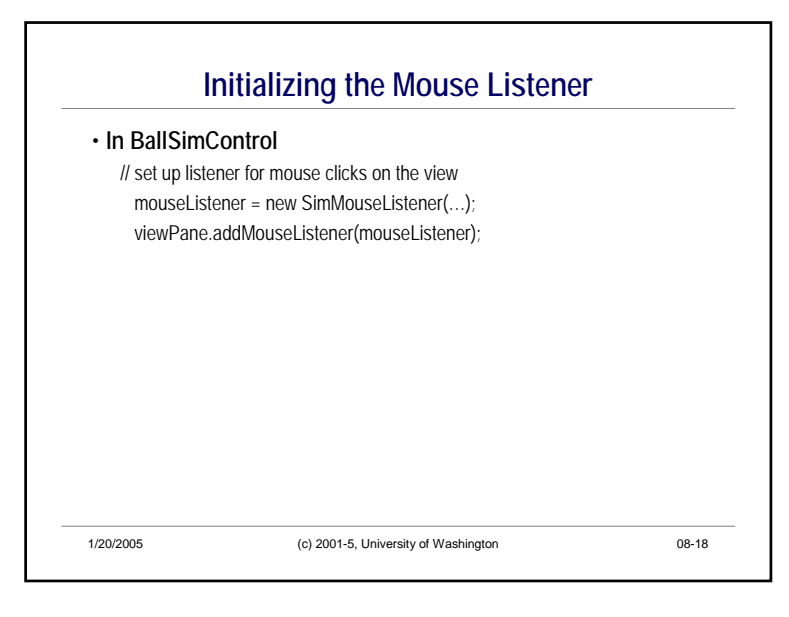

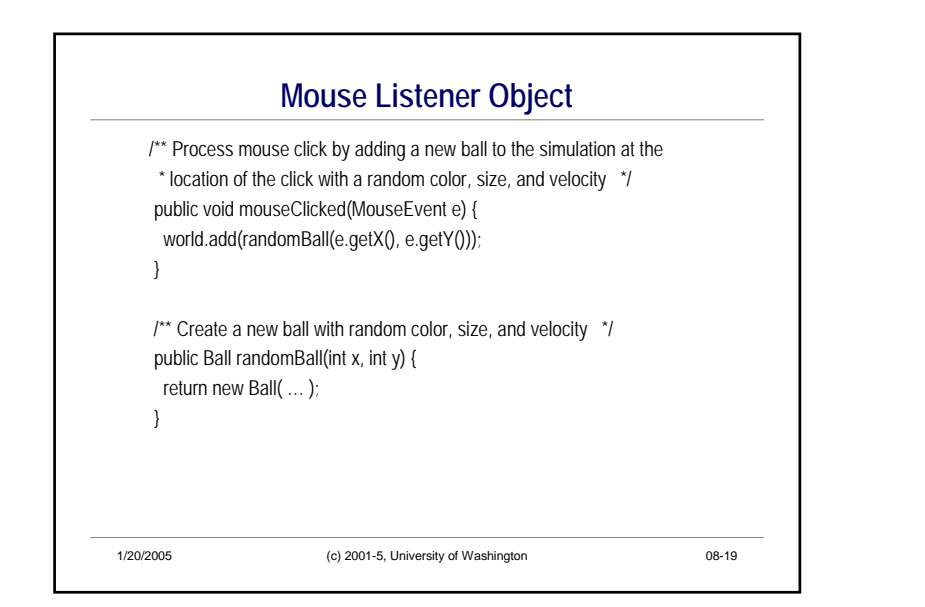

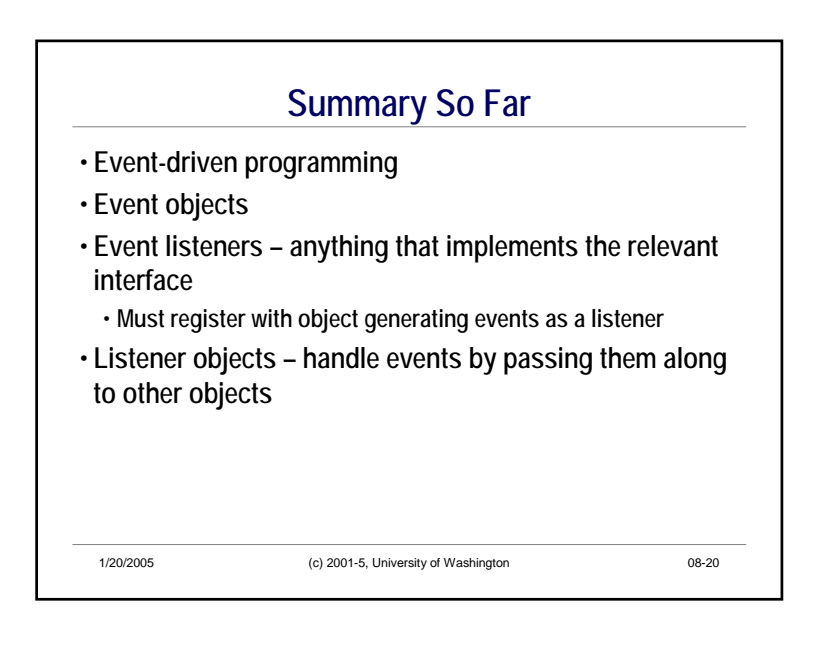

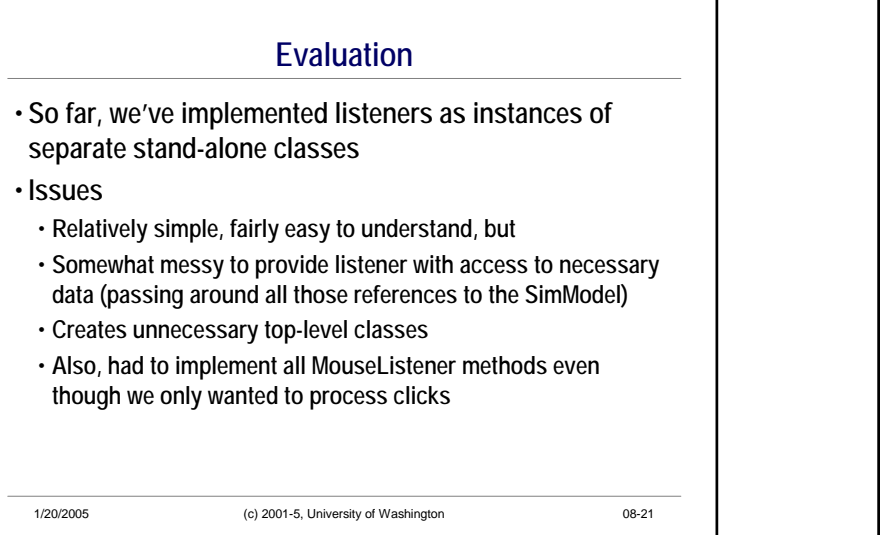

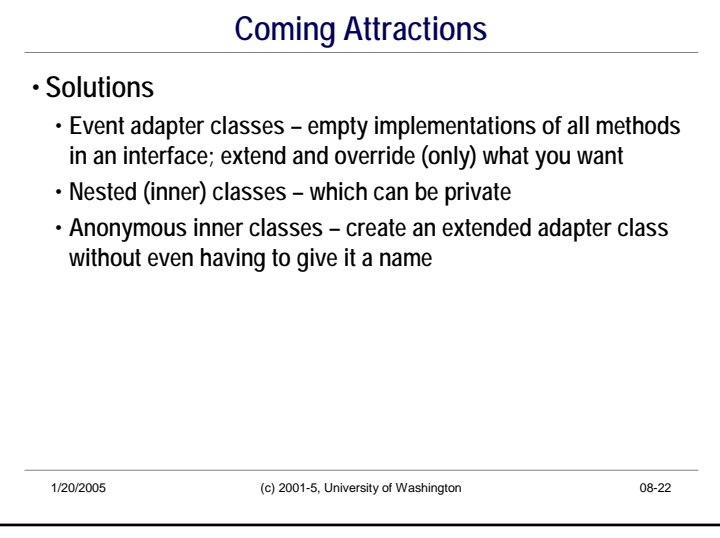